# Absolute Business Solutions, In

If the books don't compute....Call Absolute! 847-781-0000

A Certified QuickBooks ProAdvisor<sup>sm</sup>

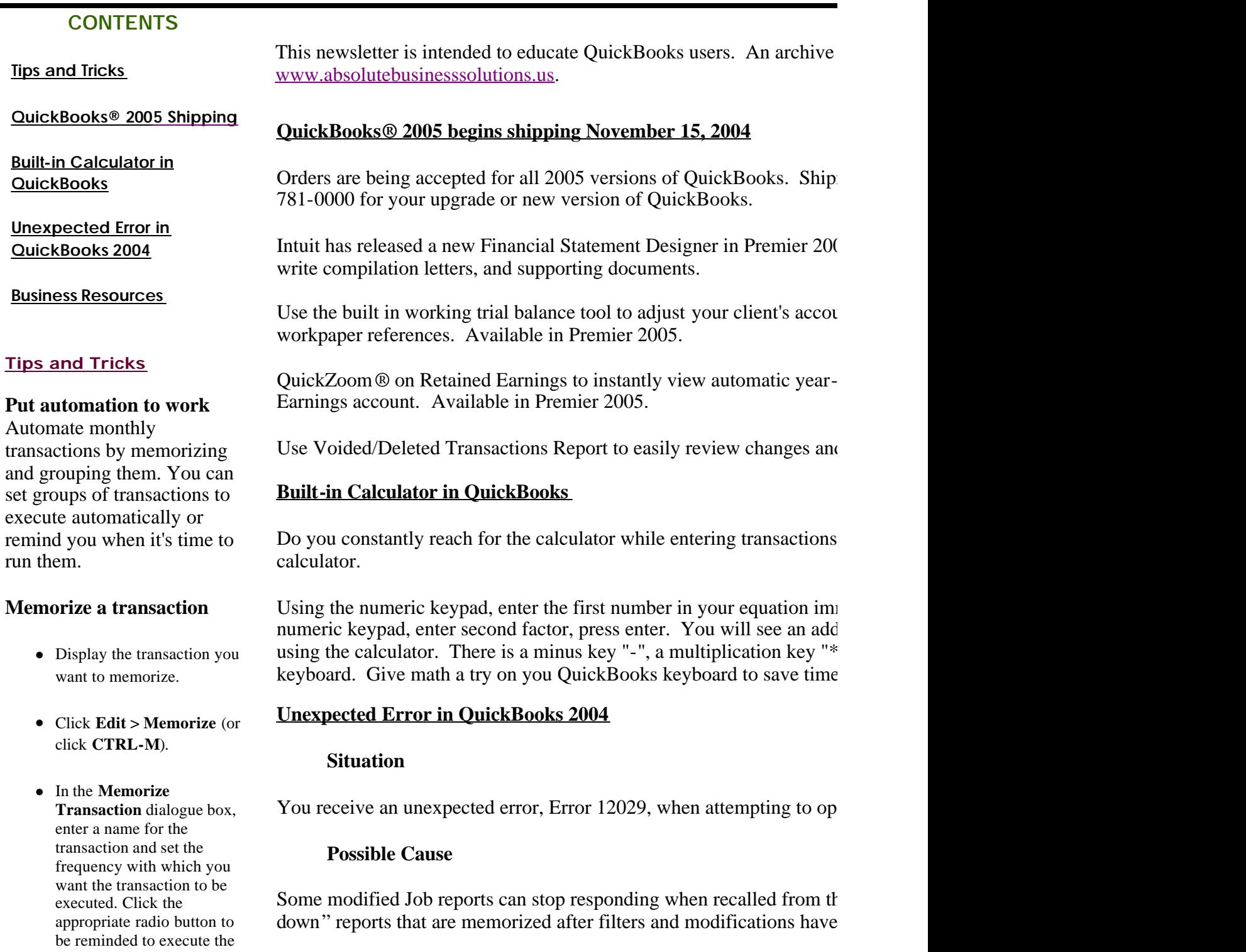

transaction or to have it post automatically.

• If you have already set up **Memorized Groups**, you can add this transaction to a Group at this time. If you haven't set up Groups yet, click **OK**. You can add this transaction to a Group later if you choose.

## **Set up a new Memorized Transaction Group**

- <sup>l</sup> Go to **Lists > Memorized Transaction List** (or click **CTRL-T** from the transaction you're in) to bring up the list.
- $\bullet$  Click on the **Memorized Transaction** menu button and select **New Group** .
- Enter a name for the group and set the fields according to how and when the transaction should be run, just as you did to memorize an individual transaction. Then click **OK**.
- **•** Back on the **Memorized Transaction List**, highlight the transaction you want to add to the list, click on the **Memorized Transaction** menu button (or right-click) and select **Edit**. Click on **the With Transactions in Group** radio button and then select the group from the **Group Name** drop-down.
- Repeat the process for each transaction to be added to a Group.

**Send Email**

**Web Site**

reports (TEJ), which have been QuickZoomed (double-clicked), mem

### **Response**

This issue has been resolved in the latest release for the version of Qu most current release.

For more information on QuickBooks software, training, configuration Business Solutions, Inc. in Hoffman Estates, IL, 847-781-0000.

# **• Business Service Resources**

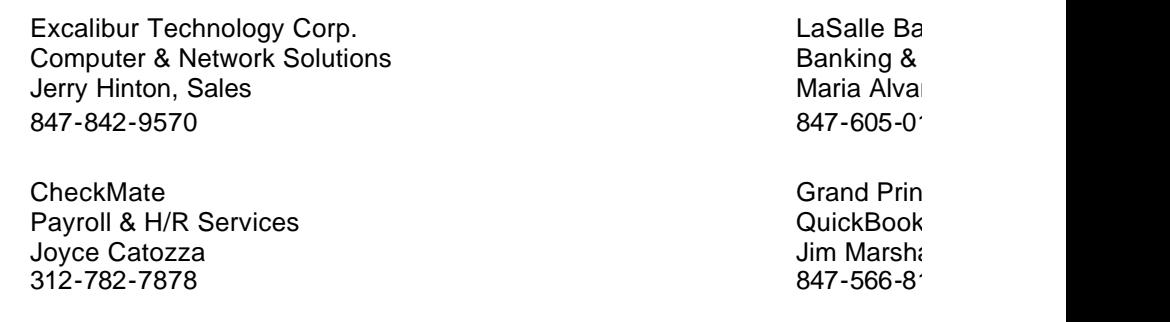

All listings come with a personal recommendation from Absolute Business Solutions, Inc.

# **phone: 847-781-0000**

Absolute Business Solutions, Incorporated . P. O. Box 957406 . Hoffman Estates, IL 60195-7406

Unsubscribe please type unsubscribe in the subject line

#### **Email Privacy Policy**

We have created this email privacy policy to demonstrate our firm commitment to your privacy and the protection of your information.

#### **Why did you receive an email from us?**

If you received a mailing from us, (a) your email address is either listed with us as someone who has expressly shared this address or (b) you have registered or purchased or otherwise have an existing relationship with us. We respect your time and attention by co

#### **How we protect your privacy**

We use security measures to protect against the loss, misuse and alteration of data used by our system.

#### **Sharing and Usage**

We will never share, sell, or rent individual personal information with anyone without your advance permission or unless ordered by employees managing this information for purposes of contacting you or sending you emails based on your request for information ar services relating to our communications with you.

#### **How can you stop receiving email from us?**

To cease receiving email from us, or to change your expressed interests. Click Reply to Unsubscribe and type "unsubscribe" in the s

If you have received unwanted, unsolicited email sent via this system or purporting to be sent via this system, please forward a cop cheryl@absolutebusinesssolutions.us for review.

#### **Privacy Policy Changes**

This policy was created on March 25, 2004.

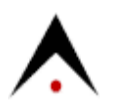